## **How can I update my 'All Call' Settings?**

Log in to Power School and double click the SwiftReach icon:

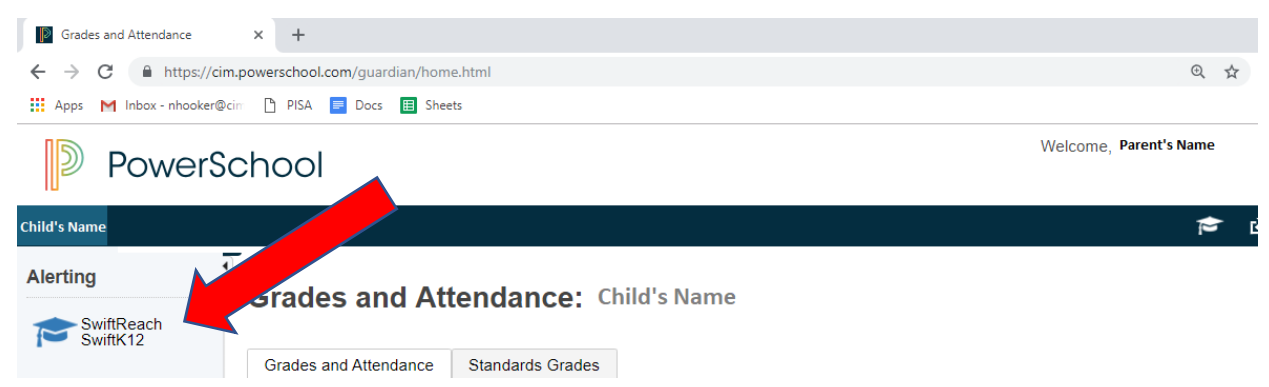

First, check your contact information **for each child** by double clicking on Contact Information:

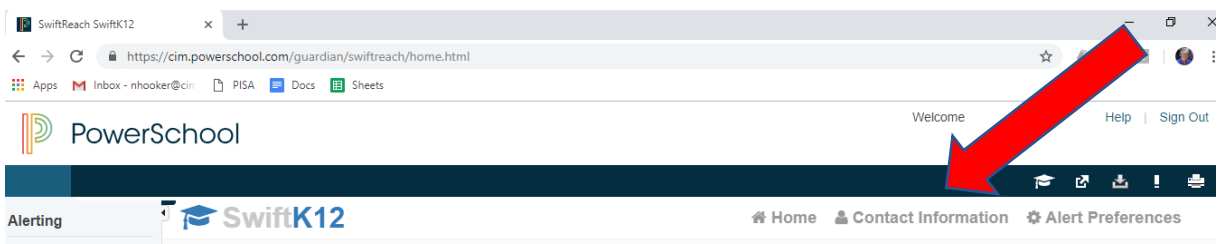

Any changes to the contact information must be made by your school secretary (any changes made on this screen will be overwritten by PowerSchool each night).

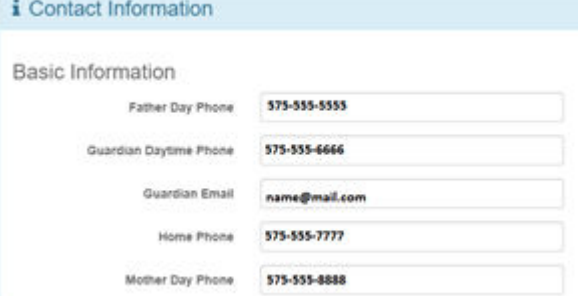

Cimarron EMS: ccortez@cimarronschools.org Cimarron High: nholmgren@cimarronschools.org Eagle Nest EMS: kkoehlinger@cimarronschools.org Eagle Nest EMS: Dhronich@cimarronschools.org

Once your contact information is updated, to manage where your alerts go, choose the Alert Preferences link:

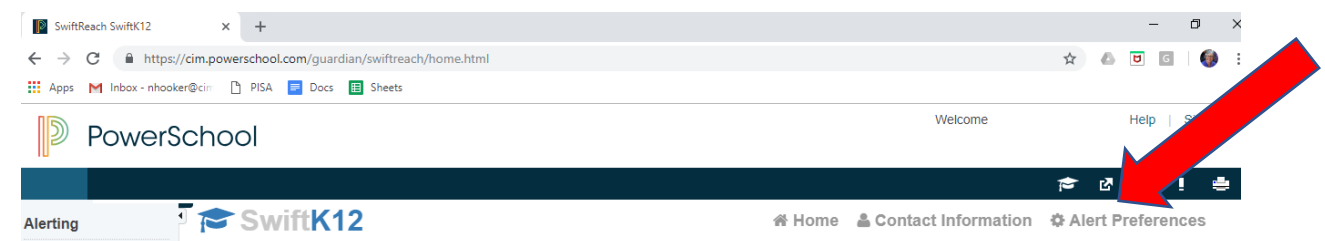

You can check/uncheck the boxes as you wish. Be sure to scroll to the bottom and press "Save Changes" when you are finished.

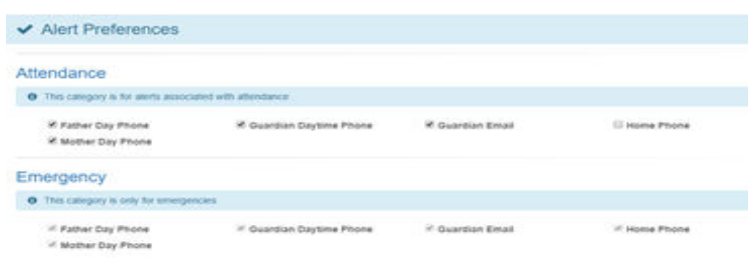